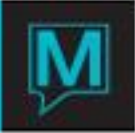

## Timeshare Types Maintenance Quick Reference Guide

Published Date: November 15

## Introduction

This Quick Reference Guide you through the process of creating Timeshare Types. This program pulls the information created in the codes section into one class which will then prepopulate on the owner unit in the Owner Management Module. These prepopulated codes are changeable if a unit does not conform to the default values, by selecting Lookup (F8) on the non-conforming unit.

Creating a Timeshare Type

- Begin on the Owner Management Maintenance Main screen
- $\rightarrow$  Select Setup,
- $\rightarrow$  Select Timeshare Types Maintenance, to display the following screen.

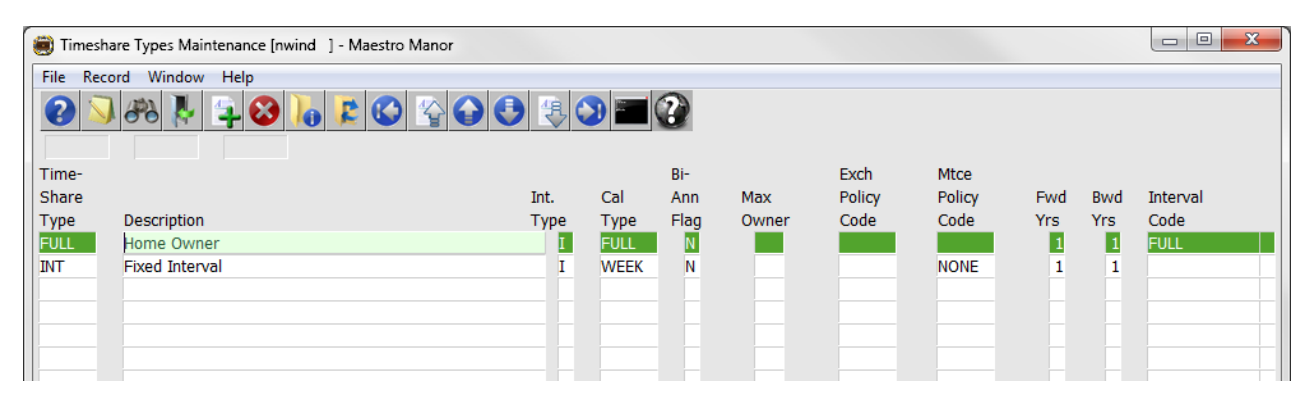

By default the on screen display is based on the property the user has logged into. As each property using Maestro's Owner module may have unique Timeshare Types. The property can be changed by selecting the window menu and selecting "Property".

Once the property has been selected, a new Timeshare Type can be created by creating (F6) to generate a new line, complete the fields using the chart below

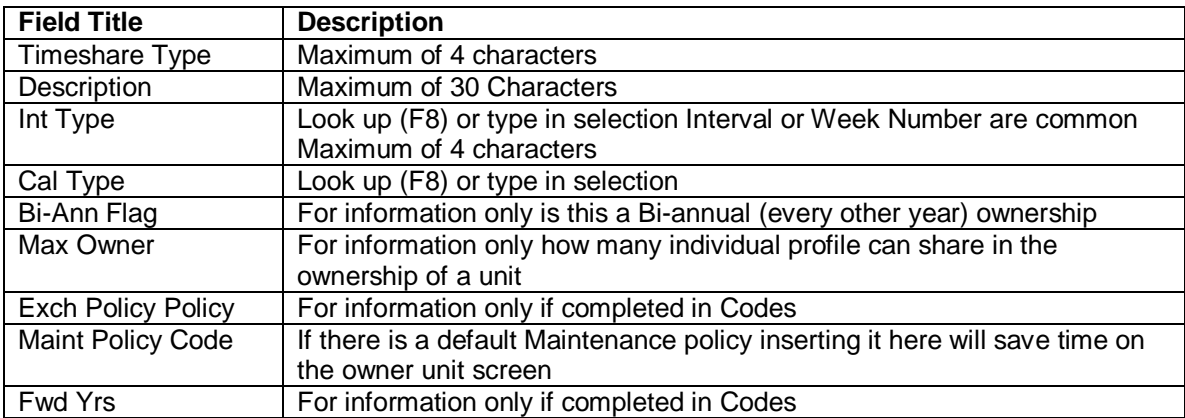

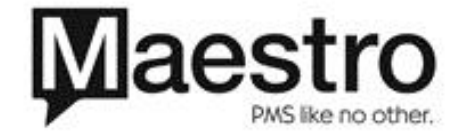

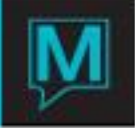

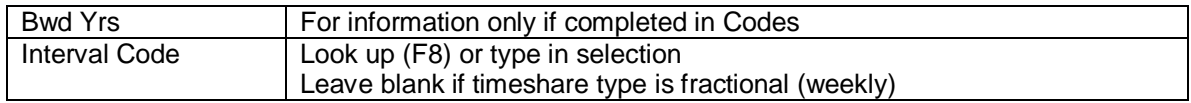

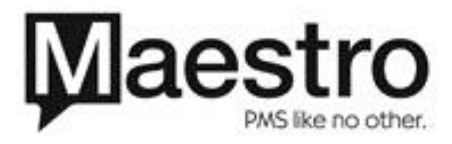